## **Livraison : Configuration**

[Retour](https://wiki.easyrepro.com/doku.php?id=dr:btlivr) - DR V 2.9.09#47

Accès en mode Administrateur ou responsable de reprographie.

## **Administration Livraison**

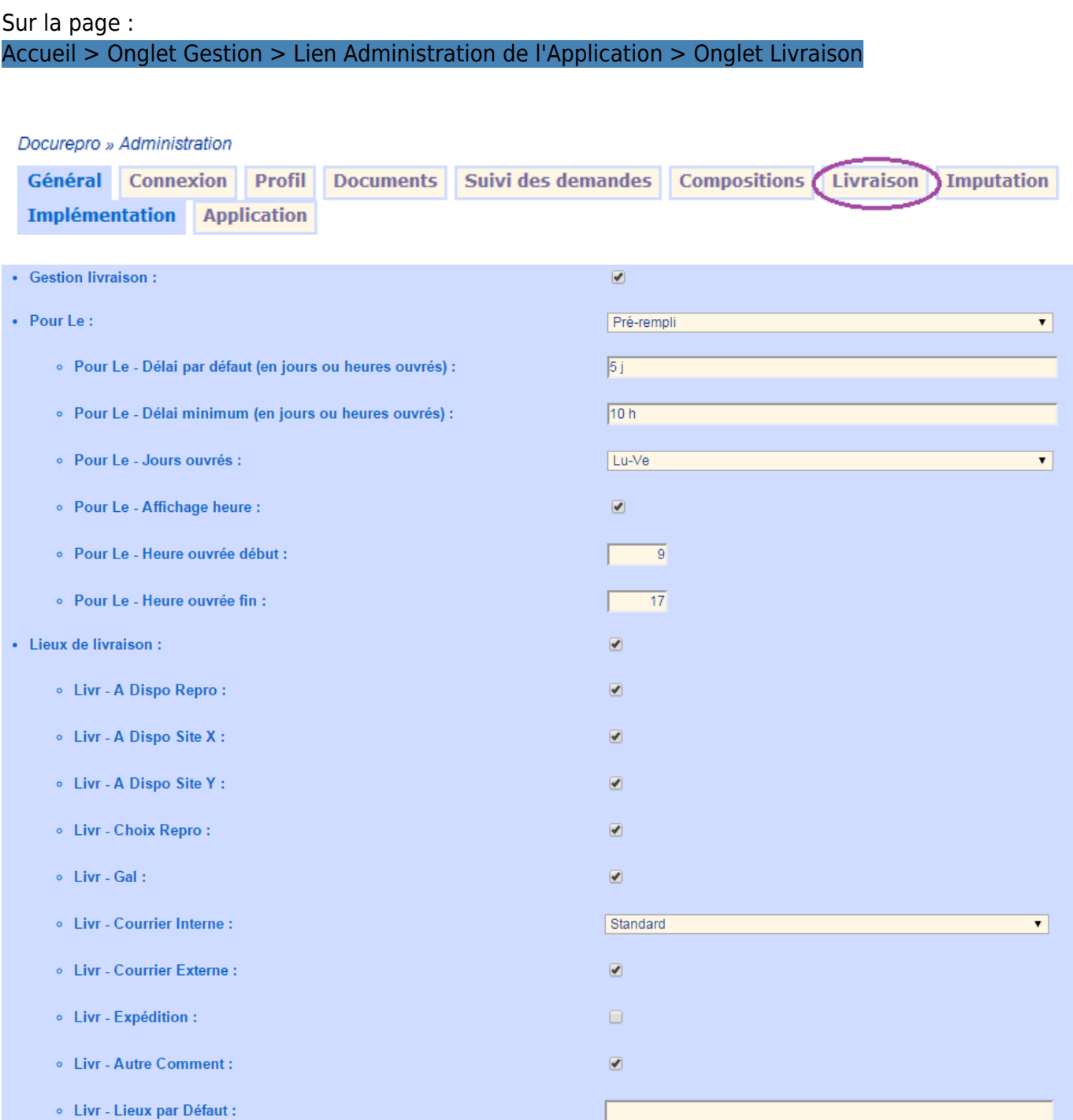

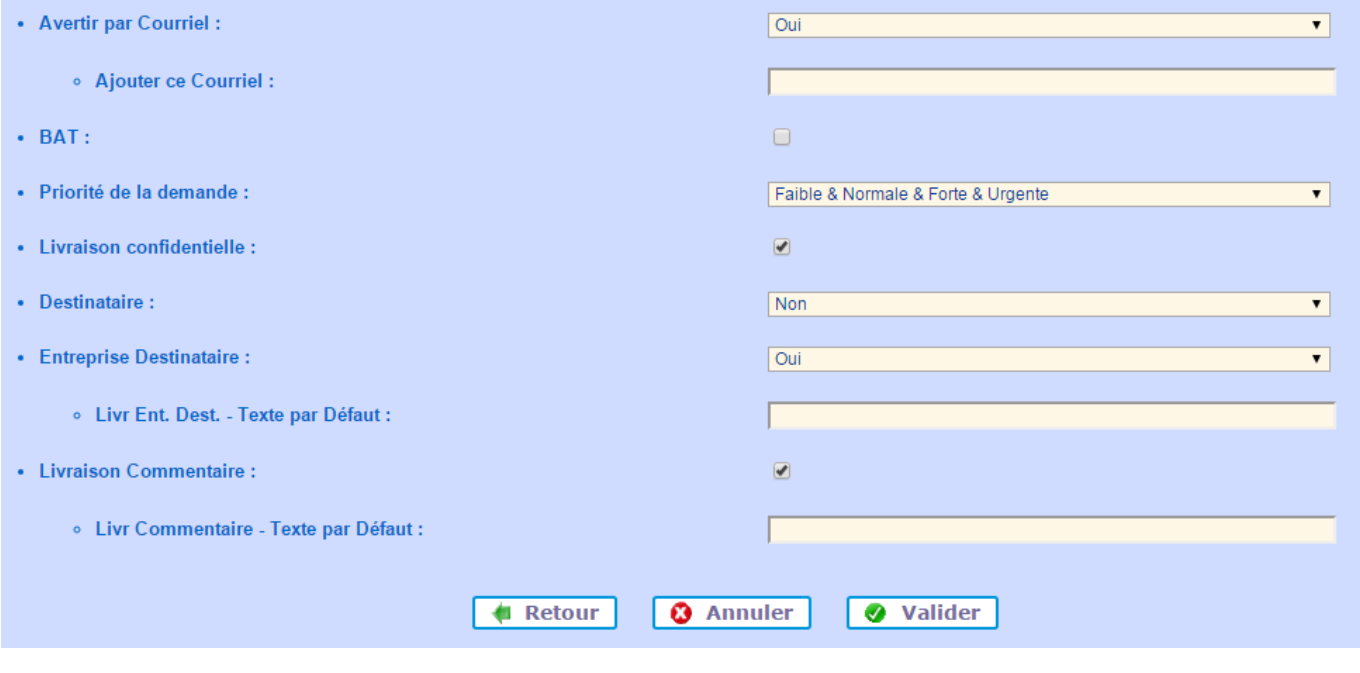

Pour confirmer les modifications, cliquer sur **[Valider]**

## **Options du bon de travail**

Sur la page : Accueil > Onglet Gestion > Lien Option du bon de travail

L'option pour la section **livraison** se trouve en bas de la page Options du bon de travail. Définir le **mode de livraison par défaut** :

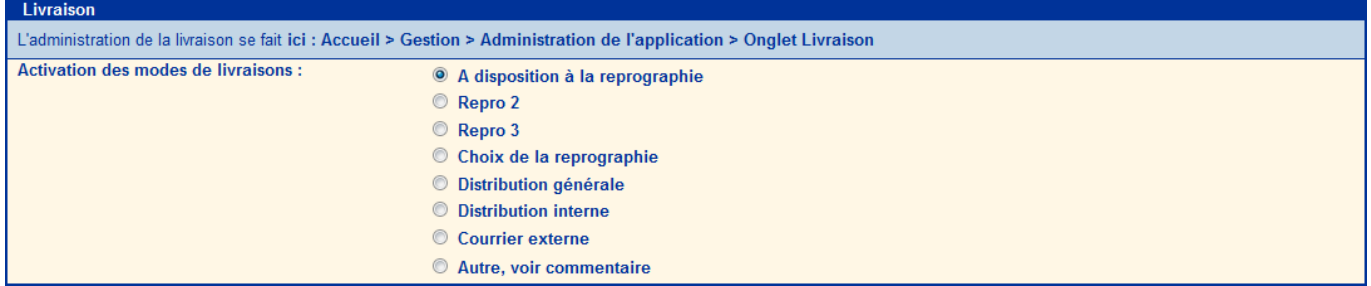

Nota : La liste affiché ainsi que le libellé des textes dépendent de la configuration (voir chapitre suivant) et de la personnalisation des libellés (voir le second chapitre suivant).

Ces options sont personnalisables : Par **défaut** (pour tous le monde), pour **un service** ou pour **un utilisateur**.

![](_page_1_Picture_59.jpeg)

## **Renommage des libellés**

![](_page_2_Picture_0.jpeg)

Il est possible de **personnaliser** les **noms de variables** se trouvant dans la section Livraison :

![](_page_2_Picture_49.jpeg)

Pour confirmer les modifications, cliquer sur **[Valider]**

Source : <https://wiki.easyrepro.com/> - **Wiki EasyRepro**

Lien permanent : **<https://wiki.easyrepro.com/doku.php?id=bt:admsl>**

Dernière mise à jour : **23/04/2021 10:18**

 $\overline{\phantom{0}}$